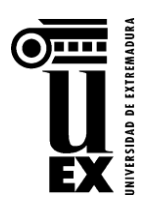

## **4.- Instrucciones Específicas para Matrículas Condicionales**

- El estudiante que opte por realizar la **matrícula condicional** debe elegir en este caso el **Tipo de matrícula con el Código 169 (Reserva de matrícula)**. Para ello deberá cumplimentar sólo las pantallas de automatrícula correspondientes a los "datos personales" y "estadísticas", **sin seleccionar las asignaturas**, ya que esto sólo deberá hacerlo cuando decida realizar su matrícula definitiva, haciendo constar el tipo de matrícula en la pantalla establecida al efecto.
- Si obtiene plaza posteriormente en otra titulación de mejor preferencia (ya sea en la UEx o en otra universidad), deberán comunicar a la Secretaría del Centro en el que se hayan matriculado, su "Anulación de la matricula condicional", con el fin de que otro estudiante que se encuentre en lista de espera pueda ocupar su plaza. Esta anulación, una vez hecha efectiva por el Centro, les permitirá después matricularse por internet en la nueva titulación en la que hayan sido admitidos, en el plazo correspondiente.
- Si el estudiante, previendo que no tiene opciones de obtener una titulación de mejor preferencia, desea transformar su matrícula condicional en definitiva, deberá realizar este trámite a través de la Secretaría de su Centro. Las fechas límite para mantener una Matrícula Condicional serán hasta el *11 de septiembre de 2013* (para la Fase Ordinaria) y hasta el *23 de octubre de 2013* (para la Fase Extraordinaria). A partir de estas fechas, el Centro procederá a anular de oficio las matrículas condicionales, quedando estas vacantes liberadas para ser cubiertas por los estudiantes a los que les correspondan, siguiendo el riguroso orden de lista de espera.